## Setting Preferences for Notification

 $\bullet \bullet \bullet$ 

## **Setting Preferences for Notification**

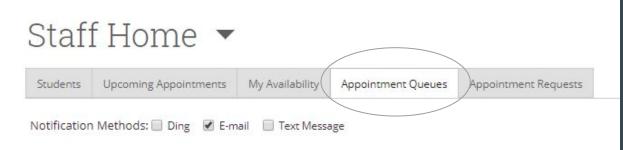

How do you want to be notified when a student checks in?

- 1. Ding -- literally a little sound
- 2. Email -- email to your Baylor email.
- 3. Text -- text message if you have your cell phone listed.

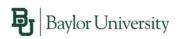

Robert (Bobby) Baylor has checked in for the 12:00p-12:30p appointment

If you have questions about the **Student Success Collaborative** (SSC) initiative, please contact the Paul L. Foster Success Center at (254) 710-8212.

## MAVIGATE